## **BORRAR TODOS LOS DATOS (GZ-HM50)**

Ejecute este proceso si se va a deshacer de esta unidad o si se la da a otra persona.

## **Nota :**

Para seleccionar/mover el cursor hacia arriba/izquierda o hacia abajo/ derecha, presione el botón UP/< o DOWN/>.

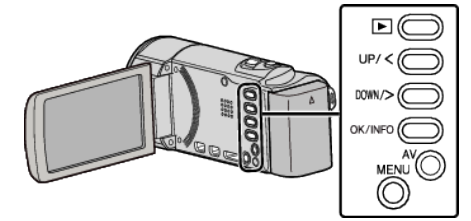

*1* Presione MENU.

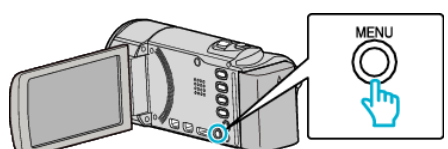

*2* Seleccione "CONFIG. MEDIOS" y presione OK.

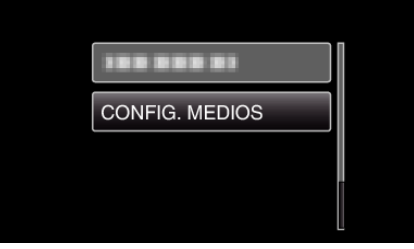

*3* Seleccione "BORAR MEM INTEGRADA" y presione OK.

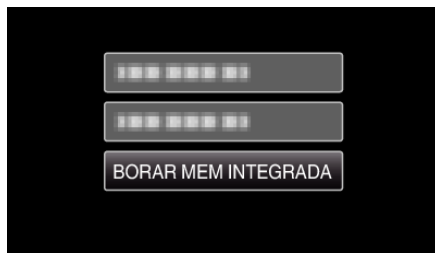

*4* Seleccione "SÍ" y presione OK.

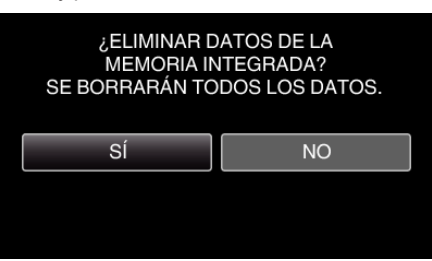

## **Precaución :**

0 Conecte el adaptador de CA porque puede que la eliminación de datos lleve unos minutos.

## **Nota :**

0 Repita el proceso para dificultar aún más la recuperación de datos.